# LINEARdrive 180D 使用説明書 ver.220613

この説明書はフルカラーテープライトに eldoLED製 LINEARdrive 180D (品番:LIN180D3)を接続して使用する場合の LINEARdrive 180D の使用方法について記載した説明書です。 LINEARdrive 180D の取扱説明書等(英語版)は次のホームページを参照ください。 https://www.eldoled.com/led-drivers/lineardrive/4-24-amps-constant-voltage-led-drivers/dc-180d/ フルカラーテープライトの施工取り付け等については、フルカラーテープライトの取扱説明書を参照ください。

# 接続方法 しょうしょう しょうしょう しょうしょうしょう しょうしょうしょう しょうしょうしょう

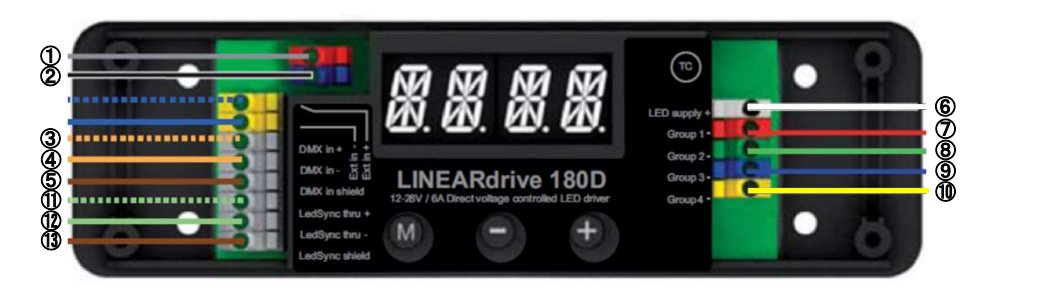

- (1) VDC + … 雷源(DC 24V)のプラス端子に接続します。
- (2) VDC … … 電源(DC 24V)のマイナス端子に接続します。
- ③ DMX in + … DMXコントローラからのDMX入力信号(+)に接続します。
- ④ DMX in … DMXコントローラからのDMX入力信号(-)に接続します。
- 5 DMX in shield … DMXコントローラからのDMX入力信号(GND)に接続します。 | DMXアドレス/チャンネル設定方法
- 
- ⑦ Group 1 … テープライトのリード線(V-)/赤色 に接続します。
- **⑧ Group 2 … テープライトのリード線(V−)/緑色 に接続します。 [DMXアドレス設定]**
- ⑨ Group 3 … テープライトのリード線(V-)/青色 に接続します。 1. [M]ボタンを長く押す。
- ⑩ Group 4 … テープライトのリード線(V-)/黄色 に接続します。 ⇒ 「SET MODE」が表示されます。

⑪ LedSync thru + … 次段の LINEARdrive 180D の「DMX in +」端子に接続します。 3. [M]ボタンを押す。 ⑫ LedSync thru - … 次段の LINEARdrive 180D の「DMX in -」端子に接続します。 ⇒ 表示が消えます。

- 
- ⑬ LedSync shield … 次段の LINEARdrive 180D の「DMX in shild」端子に接続します。 4. [M]ボタンを押す。

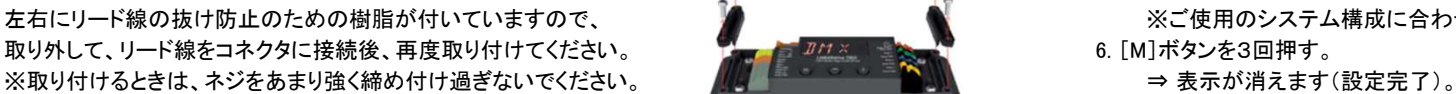

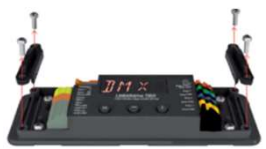

# ■ リード線のコネクタ接続 [DMXチャンネル設定]

以下のようにリード線の被覆を剥がして、小型ドライバ等で1を押しながらリード線をコネクタに挿入後、 1. [M]と[+]を同時に押す。 リード線を軽く引っ張って抜けないことを確認してください。 ⇒ ⇒ 「LED」(LEDグループ)と現在の設定が表示されます。

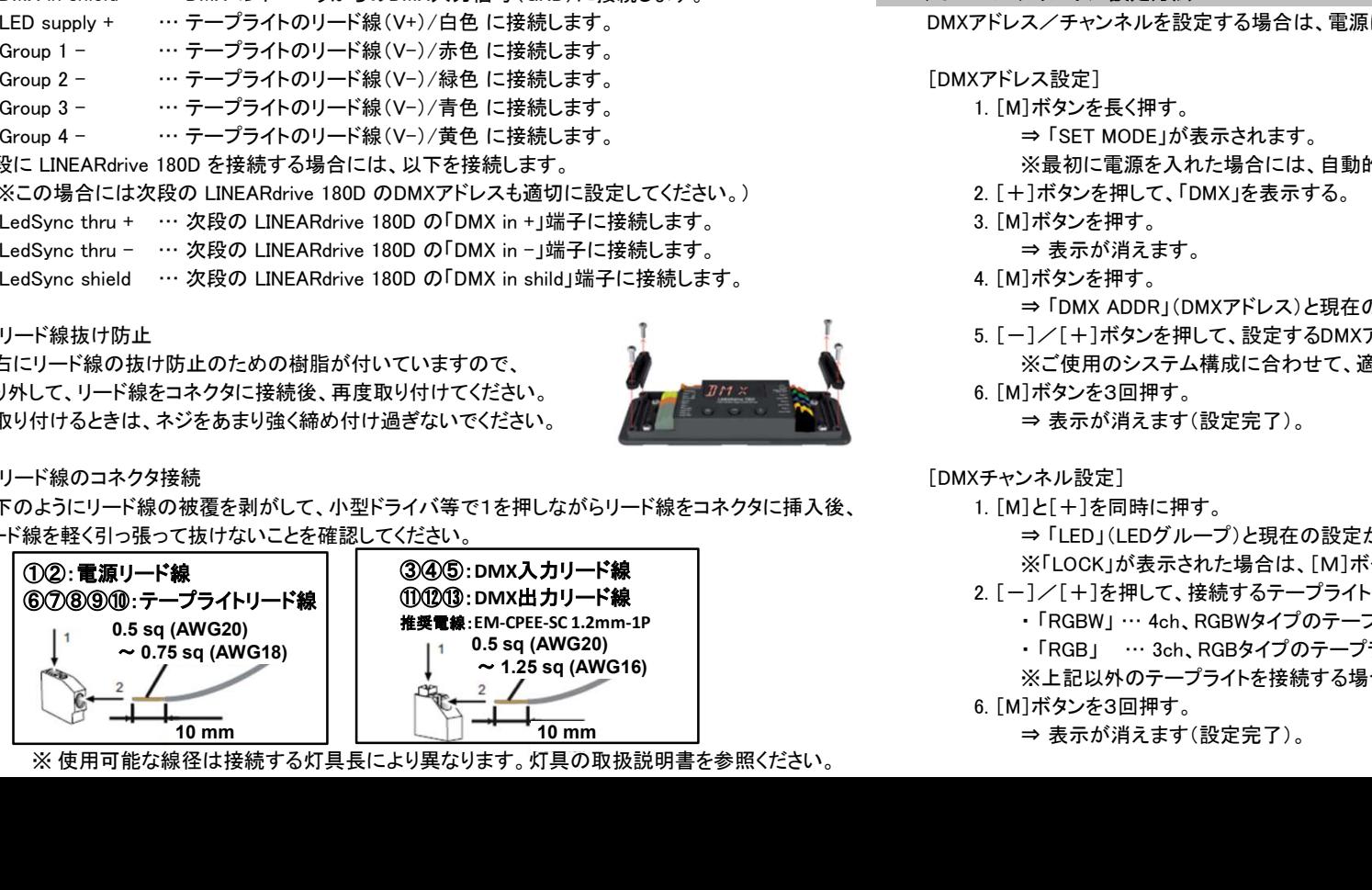

※ 使用可能な線径は接続する灯具長により異なります。灯具の取扱説明書を参照ください。

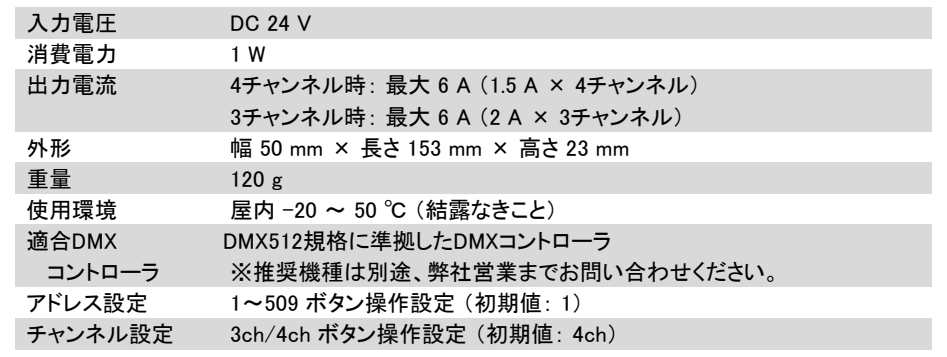

⑥ LED supply + … テープライトのリード線(V+)/白色 に接続します。 DMXアドレス/チャンネルを設定する場合は、電源に接続し通電状態で以下のように設定してください。

- - -
- 次段に LINEARdrive 180D を接続する場合には、以下を接続します。 ※最初に雷源を入れた場合には、自動的に「SET MODE」が表示されます。
- (※この場合には次段の LINEARdrive 180D のDMXアドレスも適切に設定してください。) 2. [+]ボタンを押して、「DMX」を表示する。
	- -
	-

⇒ 「DMX ADDR」(DMXアドレス)と現在のDMXアドレスが表示されます。

■ リード線抜け防止 5. [-12] およい はんこう | アンディング | アンディング | アンディング | カード | オール | および | カード線抜け防止 | インタックを表示する。

左右にリード線の抜け防止のための樹脂が付いていますので、 ※ ● ● ● ● ● ● ● ※ご使用のシステム構成に合わせて、適切なDMXアドレスを設定してください。

※「LOCK」が表示された場合は、[M]ボタンを押して表示を消した後、再度操作してください。

- 2. [ー]/[+]を押して、接続するテープライトに合わせてLEDグループを選択する。
	- ・ 「RGBW」 … 4ch、RGBWタイプのテープライトを接続する場合
	- ・ 「RGB」 … 3ch、RGBタイプのテープライトを接続する場合

※上記以外のテープライトを接続する場合は弊社営業までお問い合わせください。

6. [M]ボタンを3回押す。

⇒ 表示が消えます(設定完了)。

# その他の機能

LINEARdrive 180D は、[M],[-]および[+]の3つのボタンで表示を確認しながら、以下の操作を行うことができます。 ※約8秒間操作されないと、操作が中断され表示が消えます。 ■ I FDグループ設定 ・モード設定 … 以下のモードを設定することができます。 接続するテープライトを設定します。 また、各モードの動作を設定することができます。 2. [-]/[+]を押して、LEDグループを選択する。 [初期値:RGBW] ・LEDグループ設定 … 接続するテープライトを設定します。 ・ ・ ・ ・ RGB … 3ch、RGBタイプのテープライトを接続する場合 ・操作ロック … 設定が変更されないように操作をロックすることができます。 ・ RGBW … 4ch. RGBWタイプのテープライトを接続する場合 ・LEDテスト … フルカラーテープライト(RGBWタイプ)の点灯を確認することができます。 ※上記以外のテープライトを接続する場合は弊社営業までお問い合わせください。 ・リセット(初期化) … 設定を出荷状態にリセット(初期化)することができます。 3. ファンス コンコンコンコンコンコンコンコンティープを決定する。⇒ 「EXT INP」(外部入力)と現在の設定が表示されます。 3. [ ■ モード設定 ※「OFF」を選択してください。 1. [M]を長く押す。⇒「SET MODE」が表示されます。 5. [M]を押して外部入力を決定する。⇒「DIMM CURV」(調光カーブ)と現在の設定が表示されます。 2. [ー]/[+]を押して、モード(COLR/SHOW/DMX)を選択する。 6. cold のは、 cold のは、 cold のは、 cold のは、 cold のは、 cold のは、 cold のは、 cold ・ COLR … テープライトを任意の色で点灯します。 ※通常は「LOG」を選択してください。 ・ SHOW … テープライトを選択したショー・パターンで点灯します。 7. ファイン アイディア アイディア アイディア アイディアディアディアディアディアの ディアライトを選択します。 ⇒ 表示が消えます。 ・ DMX … テープライトをDMX入力信号に従って点灯します。 3. [M]を押して、選択したモードを決定します。 ■ 操作ロック 各モードの動作の設定は以下を参照ください。 設定が変更されないように操作をロックすることができます。 ● COLRモードの動作設定 2. [一]/[+]を押して、操作ロックを選択する。 1. [M]を押す。⇒ 「HUE」(色相)と現在の設定が表示されます。 ・ ・ ・ NO … … 操作をロックしない。 2. [ー]/[+]を押して、色相(0~1535)を選択する。 [初期値:0] キー・シーク インファー インファー トングリーン トランドリーン いちのちゃく こうしん こうしん こうしん こうしん こうしん こうしん こうしょう こうしょう 3. [M]を押して色相を決定する。 ⇒ 「WHIT」(白)と現在の設定が表示されます。 ・HARD … 設定リセット(初期化)以外の操作をロックする。 4. [-]/[+]を押して、白(0~510)を選択する。 [初期値:0] ※「HARD」に設定した場合に操作ロックを解除するためには、 5. [M]を押して白を決定する。⇒ 「INT」(輝度)と現在の設定が表示されます。 ろしゃ アンデンスプレント マンディング 下記「設定リセット(初期化)」を行う必要がありますので慎重に操作してください。 6. [ー]/[+]を押して、輝度(0~255)を選択する。 [初期値:255] 3. [2000 2000 2000 2000 2000 2000 3. [M]を押して操作ロックを決定する。⇒ 表示が消えます。 7. [M]を押して輝度を決定する。 ⇒ 表示が消えます。 ● SHOWモードの動作設定 1. 「SOFT」操作ロック状態で、[M]と[+]を同時に長く押す。 1. [M]を押す。 ⇒ 「SHOW」(ショー)と現在の設定が表示されます。 ⇒ 「UNLOCK」(操作ロック解除)と「NO」が表示されます。 2. [-]/[+]を押して、ショー・パターン番号(1~9)を選択する。 [初期値:1] 2. [-]を押して、「YES」を選択する。 ・ショー1 … R/G/B/W連続点灯 ・・ショー6 … R→G→B順次変化点灯 3. 【M】 3. [M]を押して操作ロック解除を決定する。⇒ 表示が消えます。 ・ショー2 … R連続点灯 ・ショー7 … R→G→B→W順次変化点灯 ・ショー3 … G連続点灯 ・ショー8 … R/W→G/W→B/W段階変化点灯 ■ LEDテスト ・ショー4 … B連続点灯 ・ショー9 … 消灯 フルカラーテープライト(RGBWタイプ)の点灯を確認することができます。 ・ショー5 … W連続点灯 1. 2000 - 2. 2000 - 2. 2000 - 2. 2000 - 2. 2000 - 2. 2000 - 2. 2000 - 2. 2000 - 2. 2000 - 2. 200 3. [M]を押してショー・パターン番号を決定する。⇒ 「SPD」(スピード)と現在の設定が表示されます。 ⇒ Nated → R点灯→G点灯→B点灯→B点灯→RGBW点灯を2回繰り返します。 4. [-]/[+]を押して、スピード(-99:遅い~99:速い)を選択する。 [初期値:0] ⇒ 表示が消えます。 5. [M]を押してスピードを決定する。 ⇒ 「INT」(輝度)と現在の設定が表示されます。 6. [-]/[+]を押して、輝度(0~255)を選択する。 [初期値:255] ■ 設定リセット(初期化) 7. [M]を押して輝度を決定する。⇒ 表示が消えます。 ぶんない しんしん しんしん しんしん しんしん しんしん かいこう かいこう かいこうせい かいこうことができます。 この ● DMXモードの動作設定 2. 2. [M]を押して、設定リセットを実行する。 1. [M]を押す。 ⇒ 「DMX ADDR」(DMXアドレス)と現在の設定が表示されます。 ※設定リセットしない場合は、表示が消えるまで放置してください。 2 「-1/「+1を押して、DMXアドレス(1~509)を選択する。 「初期値·1] 3. [M]を押してDMXアドレスを決定する。 ⇒ 「NETW RES」(ネットワーク分解能)と現在の設定が表示されます。 4. [-]/[+]を押して、ネットワーク分解能(8BT/16BT)を選択する。 [初期値:8BT] ※通常は「8BT」を選択します。 5. [M]を押してネットワーク分解能を決定する。 ⇒ 「INTERPOL」(DMXデータ補間)と現在の設定が表示されます。 6. [-]/[+]を押して、DMXデータ補間(OFF/VID/COLR/WHIT/GLOW)を選択する。 [初期値:COLR] ※「COLR」を選択してください。 7. [M]を押してDMXデータ補間を決定する。 ⇒ 表示が消えます。

# ・COLR:任意色点灯、SHOW:ショー点灯、DMX:DMX入力点灯 1. collective コ. [M]と[+]を同時に押す。⇒ 「LED」(LEDグループ)と現在の設定が表示されます。 4. [-]/[+]を押して、外部入力を選択する。 [初期値:OFF] 1. [M]と[+]を同時に長く押す。 ⇒ 「LOCK」(操作ロック)と現在の設定「NO」が表示されます。

# ● SOFT操作ロックの解除

- 1. [M]と[-]と[+]を同時に長く押す。 ⇒ 「RESET PRESS MENU」が表示されます。
-